# **ПАМЯТКА для родителей о работе с сайтом bus.gov.ru**

#### **Уважаемые родители!**

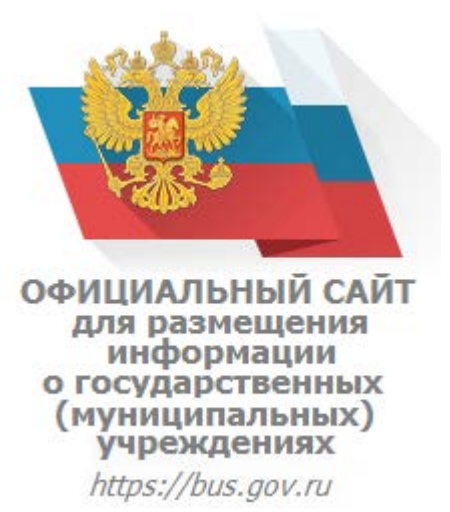

 Вы можете оставить отзыв на сайте www.bus.gov.ru о качестве оказываемых услуг образовательной организацией.

# **Порядок действий**

#### 1.Зайти на сайт: **[www.bus.gov.ru](http://www.bus.gov.ru/)**

## или **<https://bus.gov.ru/top-organizations-second>**

#### 2.Войти на сайт через портал Госуслуги

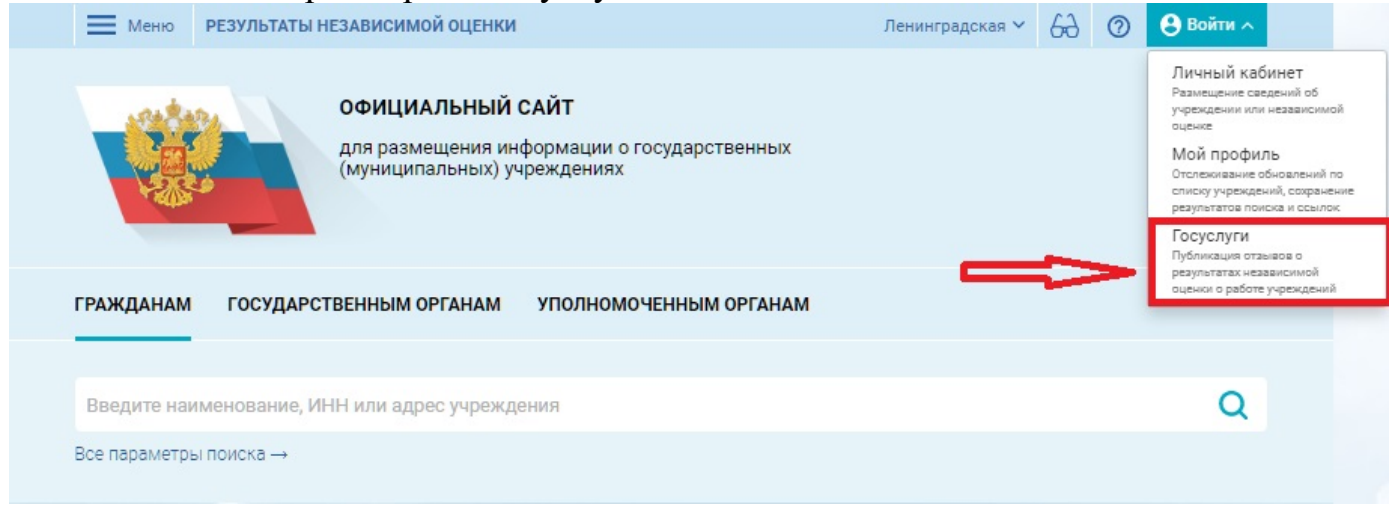

3.Выбрать вкладку «Результаты независимой оценки»

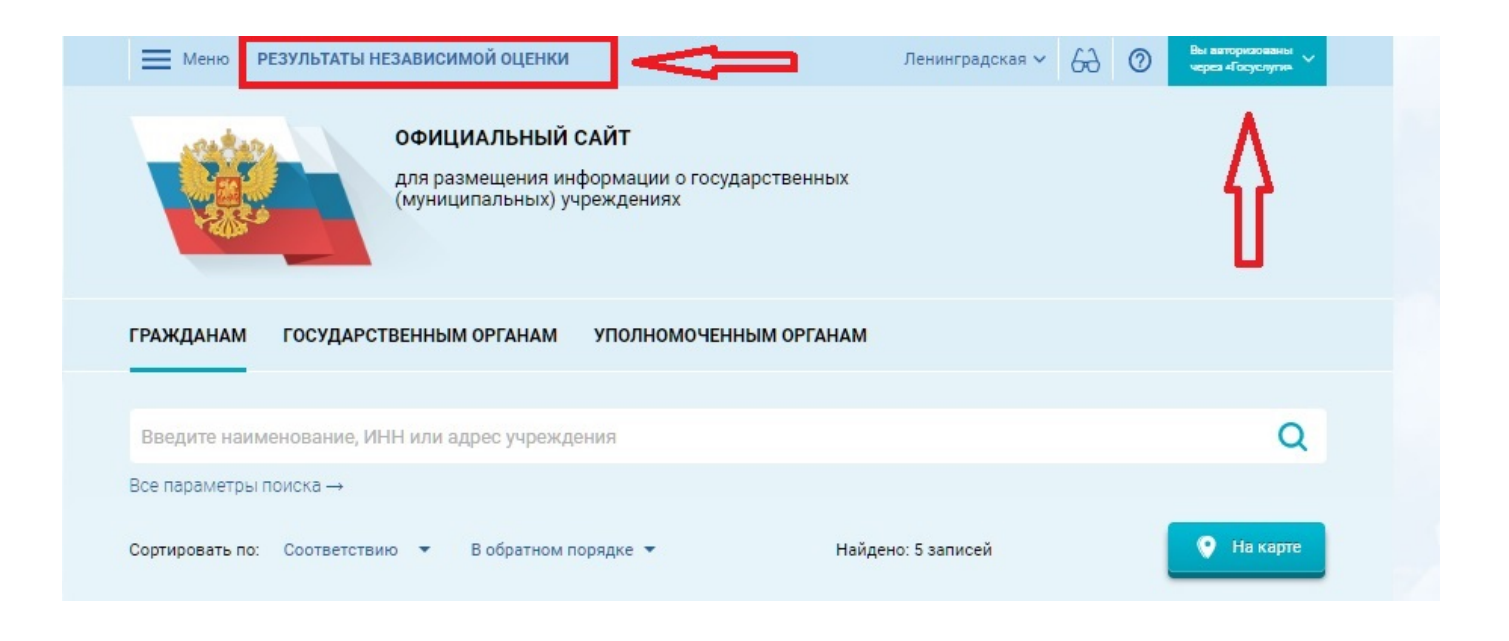

## 4.Выбрать в списке учреждение

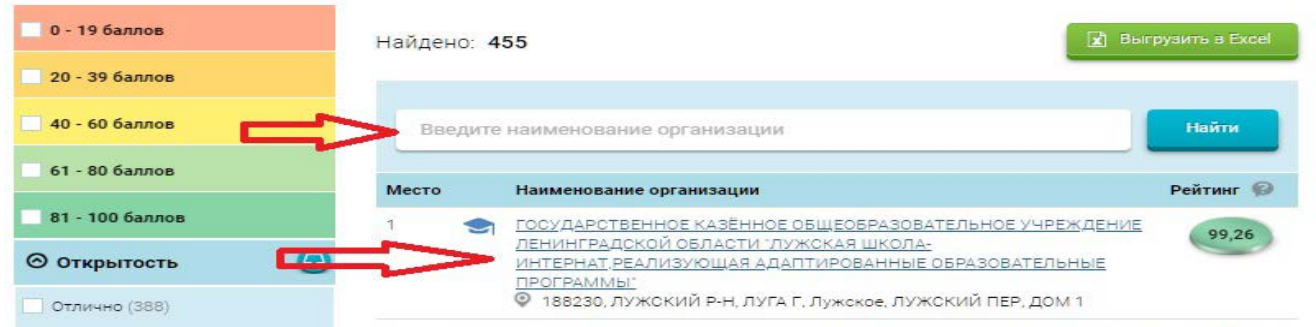

#### 5.В открывшейся карточке организации нажать кнопку «Оставить отзыв»

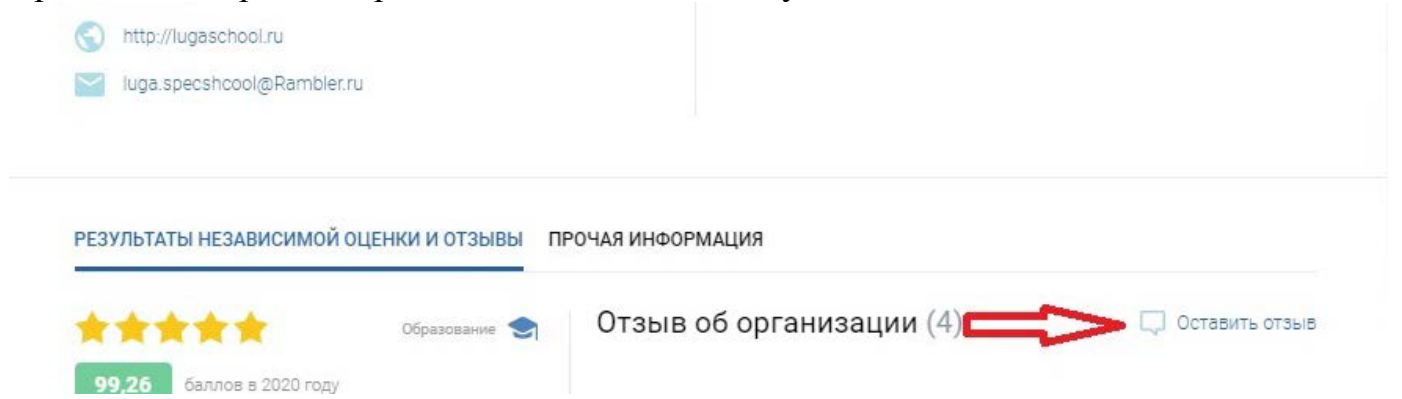

# 6.Заполнить форму и отправить отзыв

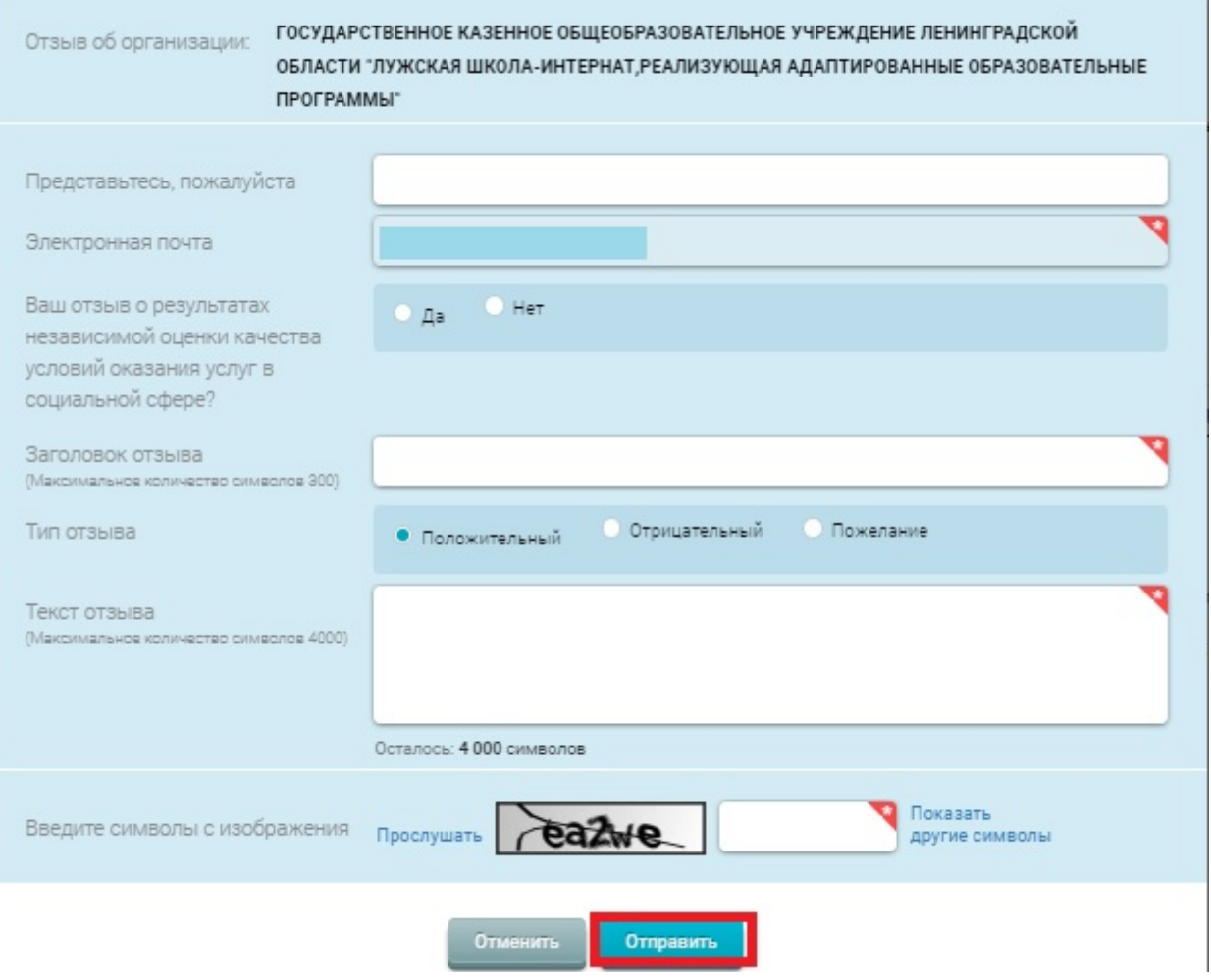